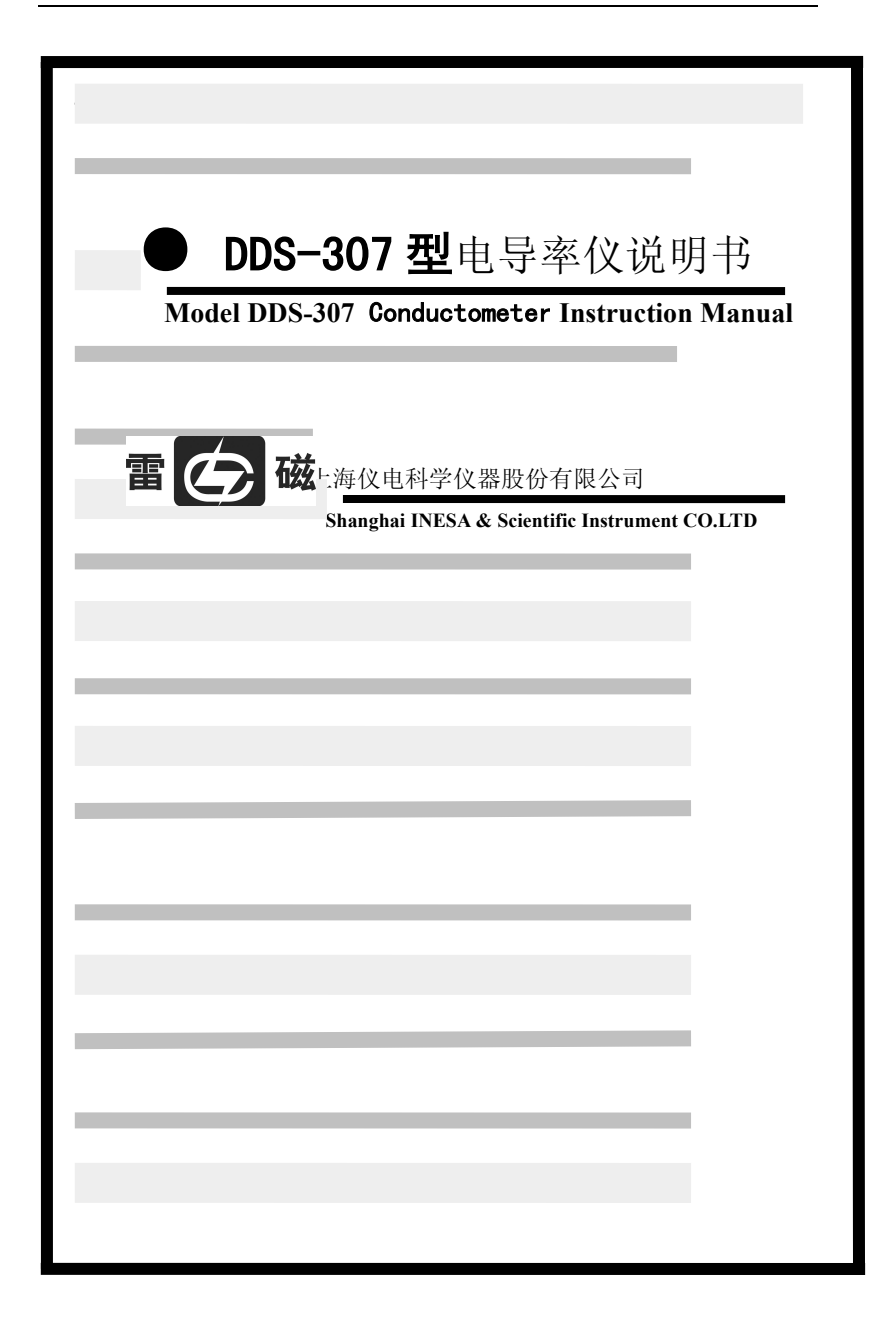

## **DDS-307** 型**(10)**使用说明书

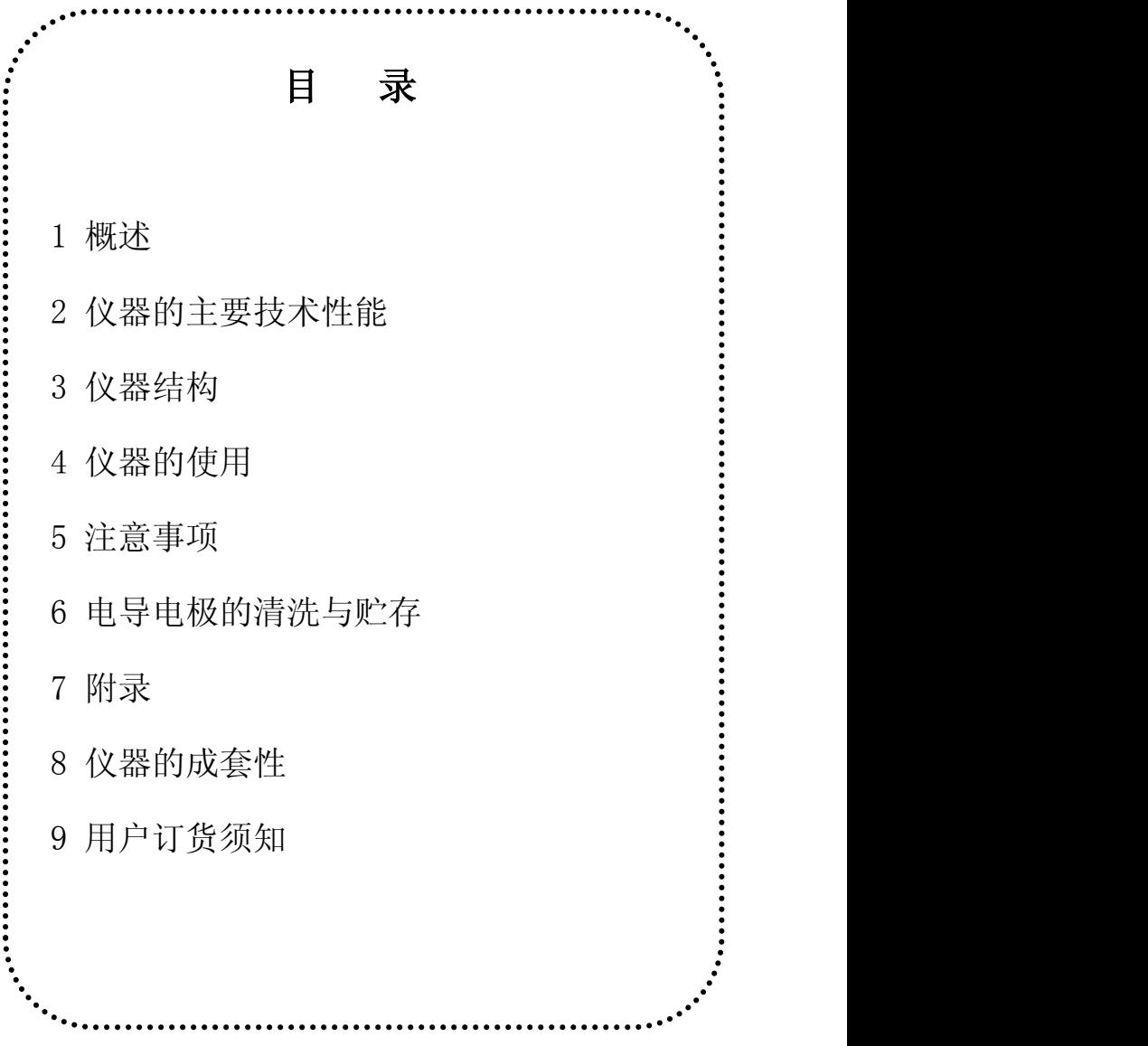

## 1 概 述 インファイル しょうしょう しょうしょく しょうしょく

DDS-307 型电导率仪(以下简称仪器)是实验室测量水溶液 电导率必备的仪器,仪器采用全新设计的外形、大屏幕 LCD 段 码式液晶,显示清晰、美观。该仪器广泛地应用于石油化工、生 物医药、污水处理、环境监测、矿山冶炼等行业及大专院校和科 研单位。若配用适当常数的电导电极,可用于测量电子半导体、 核能工业和电厂纯水或超纯水的电导率。

仪器的主要特点如下:

- ◆ 仪器采用大屏幕 LCD 段码式液晶;
- ◆ 可同时显示电导率/温度值,显示清晰;
- ◆ 具有电导电极常数补偿功能;
- ◆ 具有溶液的手动温度补偿功能;

## 2 仪器的主要技术性能

仪器级别: 1.0 级

1.测量范围:0.00μS/cm~100.0mS/cm;

电极常数以及对应最佳电导率测量范围

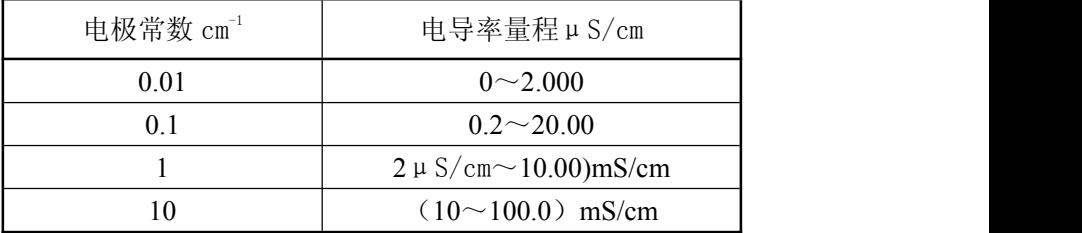

2.电子单元基本误差:±1.0%(FS);

- 3. 仪器的基本误差: 电导率: ±1.5%(FS) ;
- 4.外形尺寸 1×b×h, mm:290×210×95
- 5.重 量:1.5kg
- 6.仪器正常工作条件:
- a) 环境温度:(0~40)℃;
- b) 相对湿度:不大于 85%;
- c) 供电电源:AC(220±22)V;(50±l)Hz;
- d) 除地球磁场外无外磁场干扰。

## 3 仪器结构

- l ─ 机箱
- 2 ─ 键盘
- 3 ─ 显示屏
- 4 ─ 多功能电极架
- 5 ─ 电极

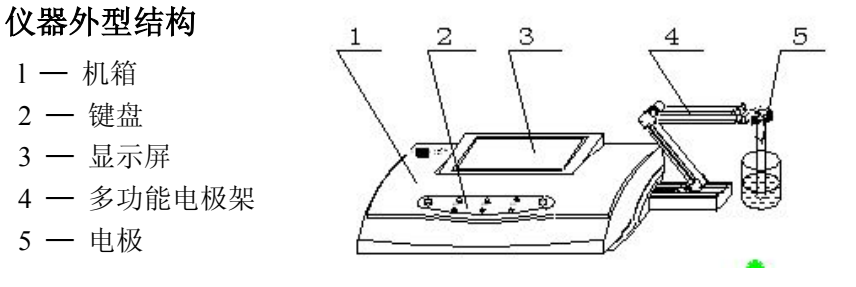

### 仪器后面板

- 
- 7 ─ 接地插座
- 
- 9 ─ 电源开关
- $10 \text{t}$  电源插座

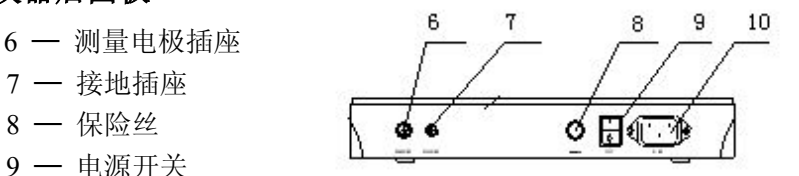

#### 仪器键盘说明

- a) "测量"键, 在设置"温度"、"电极常数"、"常数调节"时, 按此键退出功能模块,返回测量状态。
- b)"电极常数"键,此键为电极常数选择键,按此键上部"△ " 为调节电极常数上升; 按此键下部"▽"为调节电极常数下 降;电极常数的数值选择为 0.01、0.1、1、10。
- c)"常数调节"键,此键为常数调节选择键,按此键上部"△ " 为常数调节数值上升;按此键下部"▽"常数调节数值下降。

d)"温度"键,此键为温度选择键,按此键上部"△ "为调节 温度数值上升; 按此键下部"▽"为调节温度数值下降。

e)"确认"键,此键为确认键,按此键为确认上一步操作。

### 仪器附件

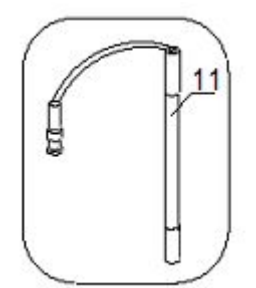

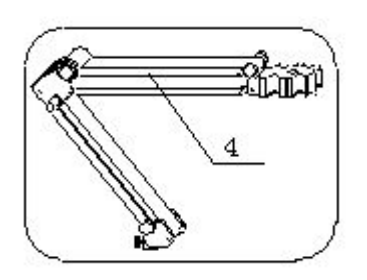

 $11$  - DJS-1C 电导电极 \

## 4 仪器的使用

#### 4.1 开机前的准备

a) 将多功能电极架(4)插入多功能电极架插座中,并拧好。

b) 将电导电极(11)安装在电极架(4)上。

c) 用蒸馏水清洗电极。

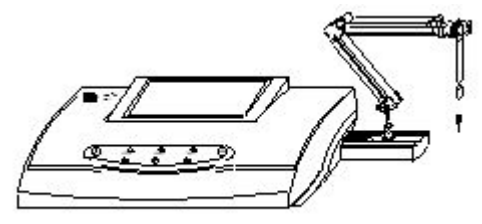

## 4.2 仪器操作流程

连接电源线,打开仪器开关,仪器进入测量状态,显示如图, 仪器预热 30min 后,可进行测量。

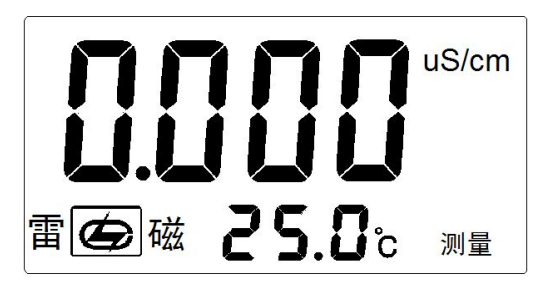

在测量状态下,按"温度"键设置当前的温度值;按"电极 常数"和"常数调节"键进行电极常数的设置,简要的操作流程 见下图:

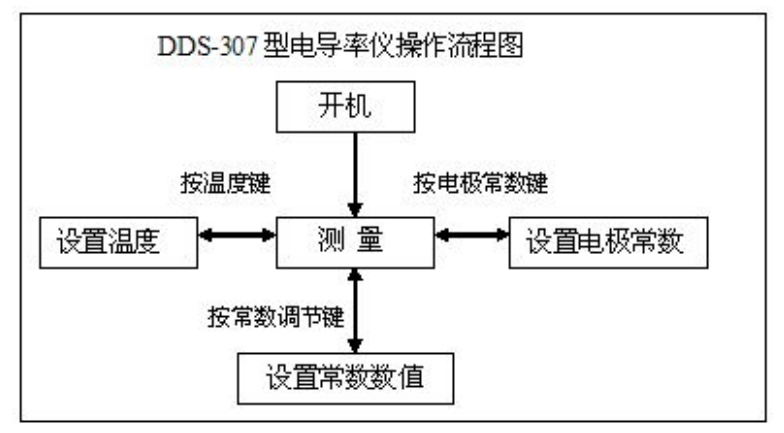

## 4.3 设置温度

在测量状态下,用温度计测出被测溶液的温度,按"温度△" 或"温度▽"键,仪器显示如图:

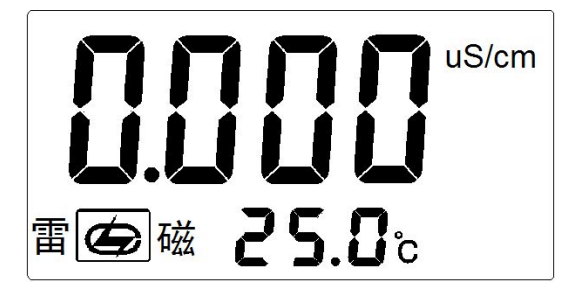

按"温度△"或"温度▽"键调节显示值, 使温度显示为被测 溶液的温度, 按"确认"键,即完成当前温度的设置; 按"测量" 键放弃设置,返回测量状态。

#### 4.4 电极常数和常数数值的设置

仪器使用前必须进行电极常数的设置。目前电导电极的电极 常数为 0.01、0.1、1.0、10 四种类型,每种类电极具体的电极 常数值均粘贴在每支电导电极上,用户根据电极上所标的电极常 数值进行设置。

按"电极常数"键或"常数调节"键,仪器进入电极常数设 置状态,仪器显示如图:

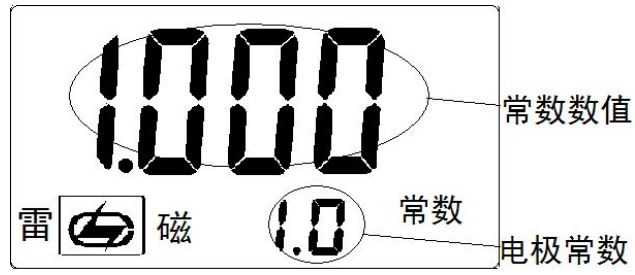

#### 4.4.1 电极常数为"**1**"的数值设置

按"电极常数▽"或"电极常数△",电极常数的显示在 10、 1、0.1、0.01 之间转换,如果电导电极标贴的电极常数为"1.010", 则选择"1"并按"确认" 键;再按"常数数值▽"或"常数数 信八", 使常数数值显示"1.010", 按"确认" 键: 此时完成电 极常数及数值的设置(电极常数为上下二组数值的乘积)。仪器

显示如图:

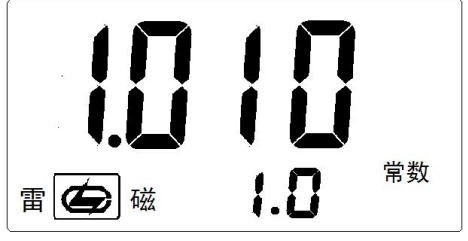

如用户放弃设置, 按"测量"键, 返回测量状态。

#### 4.4.2 电极常数为"**0.1**"的数值设置

按"电极常数▽"或"电极常数△",电极常数的显示在 10、 1、0.1、0.01 之间转换,如果电导电极标贴的电极常数为"0.1010", 则选择"0.1"并按"确认" 键;再按"常数数值▽"或"常数 数值△",使常数数值显示"1.010", 按"确认" 键; 此时完成 电极常数及数值的设置(电极常数为上下二组数值的乘积)。仪 器显示如图:

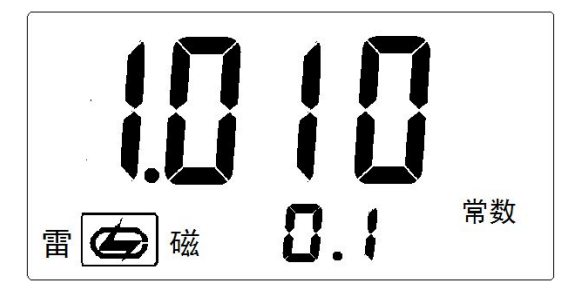

如用户放弃设置, 按"测量"键, 返回测量状态。

#### 4.4.3 电极常数为 "0.01"的数值设置

按"电极常数▽"或"电极常数△",电极常数的显示在 10、 1、0.1、0.01 之间转换,如果电导电极标贴的电极常数为 "0.01010",则选择"0.01"并按"确认" 键;再按"常数数值 ▽"或"常数数值△",使常数数值显示"1.010",按"确认" 键; 此时完成电极常数及数值的设置(电极常数为上下二组数值的乘 积)。仪器显示如图:

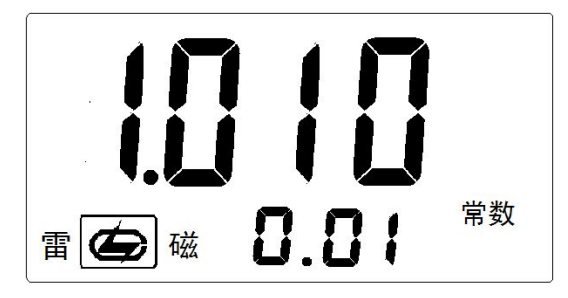

如用户放弃设置, 按"测量"键, 返回测量状态。

#### 4.4.4 电极常数为"10"的数值设置

按"电极常数▽"或"电极常数△",电极常数的显示在 10、1、 0.1、0.01 之间转换,如果电导电极标贴的电极常数为"10.10", 则选择"10"并按"确认" 键;再按"常数数值▽"或"常数 数值△",使常数数值显示"1.010",按"确认" 键;此时完成 电极常数及数值的设置(电极常数为上下二组数值的乘积)。仪 器显示如图:

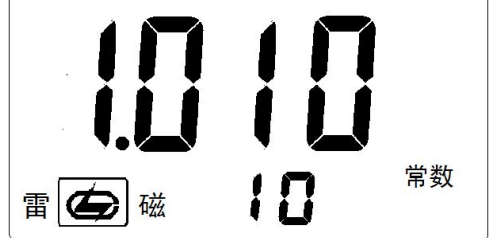

如用户放弃设置, 按"测量"键, 返回测量状态。

#### 4.5 测 量

#### 电导率范围及对应电极常数推荐表

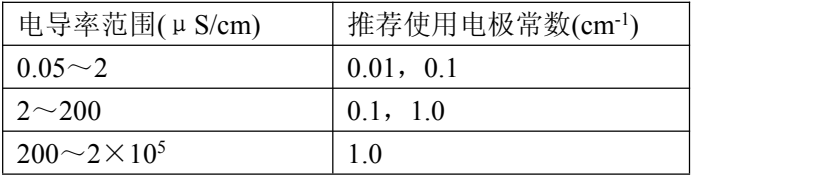

经过上述 43~44 的设置, 仪器可用来测量被测溶液, 按"测 量"键,使仪器进入电导率测量状态。仪器显示如图:

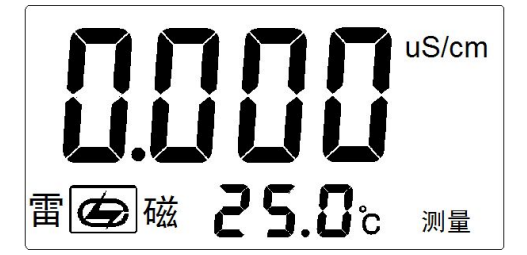

用温度计测出被测溶液的温度,按"4.3 温度设置"操作步骤 进行温度设置;然后,仪器接上电导电极,用蒸馏水清洗电极头 部,再用被测溶液清洗一次,将电导电极浸入被测溶液中,用玻 璃棒搅拌溶液使溶液均匀,在显示屏上读取溶液的电导率值。如 溶液温度为 25.5℃,电导率值为 1.010mS/cm,则仪器显示如图:

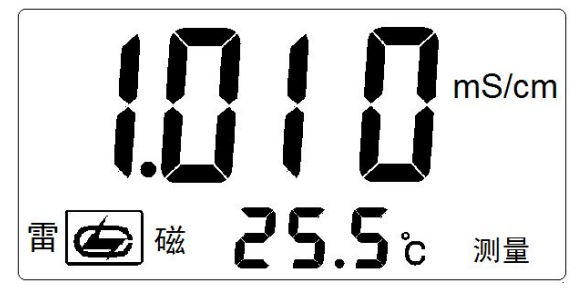

## 5 注意事项

◆ 电极使用前必须放入在蒸馏水中浸泡数小时,经常使用的电 极应放入(贮存)在蒸馏水中,。

◆ 为保证仪器的测量精度,必要时在仪器的使用前,用该仪器 对电极常数进行重新标定。同时应定期进行电导电极常数标定。

◆ 在测量高纯水时应避免污染,正确选择电导电极的常数并最 好采用密封、流动的测量方式。

◆ 本仪器的 TDS 按电导率 1:2 比例显示测量结果。

◆ 为确保测量精度,电极使用前应用于小 0.5μS/cm 的去离子水 (或蒸馏水)冲洗二次,然后用被测试样冲洗后方可测量。

◆ 电极插头座防止受潮, 以免造成不必要的测量误差。

## 6 电导电极的清洗与贮存

#### 6.1 电导电极的准备

电导电极首次使用或长期储存后使用,需将电极在无水乙醇 浸泡 1 分钟,再用去离子水充分清洗电导电极。

#### 6.2 电导电极的贮存

电极(长期不使用)应贮存在干燥的地方。电极使用前必须放入

(贮存)在蒸馏水中数小时,经常使用的电极可以放入(贮存)在蒸 馏水中。

#### 6.3 电导电极的清洗

◆ 可以用含有洗涤剂的温水清洗电极上有机成分玷污, 也可以 用酒精清洗。

◆ 钙、镁沉淀物最好用 10%拧檬酸。

◆ 镀铂黑的电极,只能用化学方法清洗,用软刷子机械清洗时 会破坏镀在电极表面的镀层(铂黑)。注意:某些化学方法清洗可 能再生或损坏被轻度污染的铂黑层。

◆ 光亮的铂电极,可以用软刷子机械清洗。但在电极表面不可 以产生刻痕,绝对不可使用螺丝起子之类硬物清除电极表面,甚 至在用软刷子机械清洗时也需要特别注意。

7 附 录

#### 7.1 电导常数标定

电导电极出厂时,每支电极都标有电极常数值。用户若怀疑 电极常数不正确,可以按照以下步骤重新标定。

#### 7.1.1 标准溶液标定

根据电极常数选择合适的标准溶液(见表 1)、配制方法(见表 2), 标准溶液与电导率值关系表(见表 3)。

a.将电导电极接入仪器,断开温度电极(仪器不接温度传感器), 仪器则以手动温度作为当前温度值, 设置手动温度为 25.0℃,

此时仪器所显示的电导率值是未经温度补偿的绝对电导率值;

- b.用蒸馏水清洗电导电极;将电导电极浸入标准溶液中;
- c.控制溶液温度恒定为:(25.0±0.1)℃;
- d. 把电极浸入标准溶液中, 读取仪器电导率值 K ...
- e.按下式计算电极常数 J:J=K/K <sup>测</sup>

式中:K 为溶液标准电导率(查表 3 可得)

#### 7.1.2 标准电极法标定

根据电极常数选择合适的标准溶液(见表 1)、配制方法(见表 2), 标准溶液与电导率值关系表(见表 3)。

- a. 选择一支已知常数的标准电极(设常数为 J  $_{\text{fs}}$ );
- b. 选择合适的标准溶液(见表 1)、配制方法(见表 2),标准溶液与 电导率值关系表(见表 3);
- c. 把未知常数的电极(设常数为 J1)与标准电极以同样的深度 插入液体中(都应事先清洗);
- d. 依次将电极接到电导率仪上,分别测出的电导率为 K1 及 K  $_{5}$ ;
- e. 按下式计算电极常数 J<sub>1</sub>: J<sub>1</sub>=J  $_K \times$ K  $_K / K_1$
- 式中: K1为未知常数的电极所测电导率值

K <sup>标</sup>为标准电极所测电导率值

表 1 测定电极常数的 KCL 标准溶液

| 电极常数(1/cm)                                | 0.01  | v. 1 |                    | 10       |
|-------------------------------------------|-------|------|--------------------|----------|
| 溶液近似浓度(mol/L)<br>$V \cap V$<br><b>NCL</b> | 0.001 | 0.01 | 0.01<br>或<br>"0.1" | 或<br>0.1 |

表 2 标准溶液的组成

| 近似浓度(mol/L) | 容量浓度 KCL(g/L)溶液(20℃空气中)      |
|-------------|------------------------------|
|             | 74.2457                      |
| 0.1         | 7.4365                       |
| 0.01        | 0.7440                       |
| 0.001       | 将 100mL 0.01mol/L 的溶液稀释至 1 升 |

表 3 KCL 溶液近似浓度及其电导率值关系

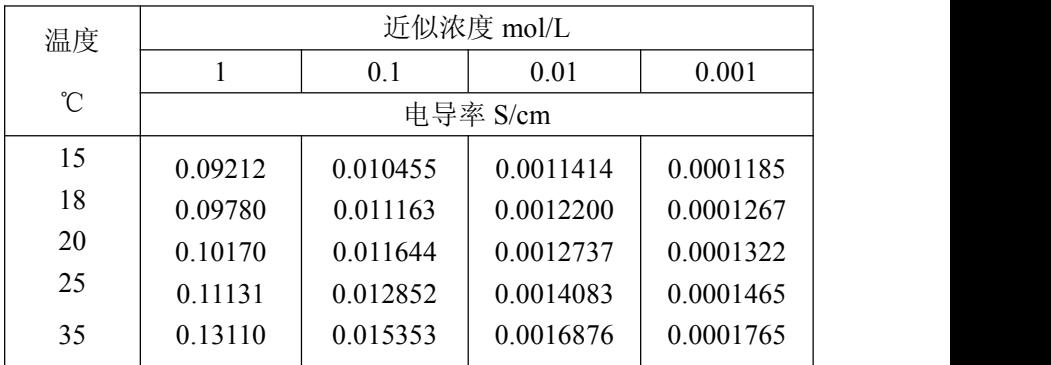

# 8 仪器的成套性

- 1. DDS-307 型电导率仪 1 台; 2. 配套电极符合装箱单的要求; 3. 产品合格证 1 份;
- 4. 附件一套,以随机装箱单为准。

## 9 用户订货须知

1.仪器出厂时配套电极为 DJS-1C 型电导电极(电极常数 1.00)。

2.用户根据电导率的测量范围,在订货时参照本说明书 4.5 章节 选购合适的电导电极。